<span id="page-0-0"></span>Počítačové sítě 2 10. Cvičení

#### Radek Janoštík

Univerzita Palackeho v Olomouci ´

18. 4. 2024

Radek Janoštík (Univerzita Palackého v Olomouci) i Počítačové sítě 2 **alectus** i Politik v Počítačov alectus i Po

■■  $2990$ 

イロト イ部 トイヨ トイヨト

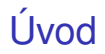

- $\bullet$  Co bylo na přednášce?
	- $\blacktriangleright$  Jak jste daleko s IPv6?

メロトメ 御 トメ ヨ トメ ヨト

重。

# Uvod ´

- $\bullet$  Co bylo na přednášce?
	- $\blacktriangleright$  Jak jste daleko s IPv6?
- · Dnes už odskočíme od IPv6

メロトメ 御 トメ ヨ トメ ヨト

重。

# Uvod ´

- $\bullet$  Co bylo na přednášce?
	- $\blacktriangleright$  Jak iste daleko s IPv6?
- Dnes už odskočíme od IPv6
- Co víte o VLAN?
	- $\triangleright$  Co to je?
	- ▶ Používá se to?
	- ► Proč?

メロトメ 御 トメ 君 トメ 君 ト

重。

#### $VLAN - *ívod*$

- VLAN = *Virtual Local Area Network*
- Nad fyzickou architekturou sítě vytváříme logickou

 $\mathbf{A} \sqsubseteq \mathbf{B} \rightarrow \mathbf{A} \bigoplus \mathbf{B} \rightarrow \mathbf{A} \sqsubseteq \mathbf{B} \rightarrow \mathbf{A} \sqsubseteq \mathbf{B} \rightarrow \mathbf{B}$ 

 $\mathbb{B}^+$  .

### $VLAN - *iivod*$

- VLAN = *Virtual Local Area Network*
- Nad fyzickou architekturou sítě vytváříme logickou
- Efektivní využití HW
- Efektivnější správa (nemusíme fyzicky přepojovat)
- · Možnost nastavovat oprávnění/FW jednotlivým portům/skupinám portů

 $\mathbf{A} \sqsubseteq \mathbf{B} \rightarrow \mathbf{A} \bigoplus \mathbf{B} \rightarrow \mathbf{A} \sqsubseteq \mathbf{B} \rightarrow \mathbf{A} \sqsubseteq \mathbf{B} \rightarrow \mathbf{B}$ 

D.

### $VLAN - *iivod*$

- VLAN = *Virtual Local Area Network*
- Nad fyzickou architekturou sítě vytváříme logickou
- **•** Efektivní využití HW
- Efektivnější správa (nemusíme fyzicky přepojovat)
- Možnost nastavovat oprávnění/FW jednotlivým portům/skupinám portů
- Často využívána u poskytování služeb (Internet, VoIP, IPTV)

**GRAN** 

### VI AN obrázkem – na tabuli

- Dělení portů
	- $\triangleright$  Access připojené stanice. Vybaluje tag ze strany sítě. Přidává tag od klienta
	- $\triangleright$  Trunk provoz více VLAN, síťové prvky rozumí tagům

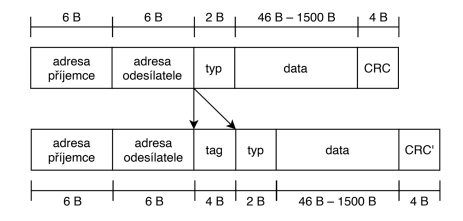

- **· Obsahuje hlavně** VLAN\_ID
- **Příslušnost k VLAN** 
	- $\blacktriangleright$  Pomocí fyzických portů (nejčastěji)
	- $\blacktriangleright$  MAC adresa
	- $\blacktriangleright$  Raidus server

4. 17. 18. 14.

 $\mathbb{R}^+$ 

### VLAN a mikrotik ukázka

- Mikrotik samozřejmě podporuje VLAN
- Na HW se může nastavení lišit (switch čip)
- Vypneme oddělení VLAN

/interface bridge

add name=LAN vlan-filtering=no

#### • Nastavíme porty na VLAN

/interface bridge port add bridge=LAN interface=ether1 frame-types=admit-only-vlan-tagged add bridge=LAN interface=ether2 pvid=20 frame-types=admit-only-untagged add bridge=LAN interface=ether3 pvid=30 frame-types=admit-only-untagged

#### **• Nastavíme trunk**

/interface bridge vlan add bridge=LAN tagged=ether1 vlan-ids=20 add bridge=LAN tagged=ether1 vlan-ids=30

/interface bridge set 0 vlan-filtering=yes

K ロ ▶ K @ ▶ K 할 ▶ K 할 ▶ - 할 → 9 Q @

# $Úkol (1/2)$

 $\bullet$  V (maximálně) 4 členných skupinách nastavte fyzickou síť tak, aby reflektovala následující schema:

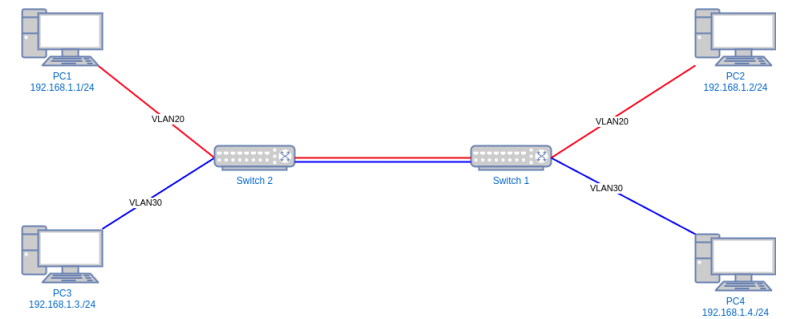

- Mezi Switch 2 a Switch 1 vede jeden kabel
- Na switchích (Mikrotik jsou všechny porty v Bridge)
	- ► Úkol je možné provést samostatně ve virtuálním prostředí

<span id="page-10-0"></span>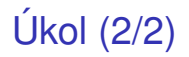

- $\bullet$  Ověřte funkčnost  $\text{pinq}$  mezi PC1 a PC2
- $\bullet$  Ověřte funkčnost  $\text{pinq}$  mezi PC3 a PC4
- Ověřte nefunkčnost ping mezi PC1 a PC3 a PC2 a PC4
- Zachytte odchozí paket z PC1
- Ekvivalentní paket zachytte mezi Switch 1 a Switch 2
	- $\blacktriangleright$  Porovnejte

 $A \equiv \mathbb{R} \times A \equiv \mathbb{R}$ 

÷.